# 购置一台配页机竞争性磋商采购公告

#### 549HW20240038-1C

购置一台配页机已具备采购条件,现公开邀请供应商参加采购活动。

- 1.采购项目简介
	- 1.1采购项目名称:购置一台配页机
	- 1.2采购人:南昌印钞有限公司
	- 1.3采购代理机构:/
	- 1.4采购项目资金落实情况:已落实
	- 1.5采购项目概况:
	- 现需采购一台配页机,可实现快速、准确配页,提升印刷产品质量,项目预算为15万元。
	- 1.6成交供应商数量及成交份额:1家,100%
- 2.采购范围及相关要求

2.1采购范围:现需采购一台配页机,可实现快速、准确配页,提升印刷产品质量,项目预算为15万元。

- 2.2交货期:30个工作日内到货
- 2.3交货地点:南昌印钞有限公司
- 2.4货物质量标准或主要技术性能指标:详见磋商文件第五章采购需求
- 3.供应商资格要求
	- 3.1供应商应依法设立且满足如下要求:
	- (1) 资质要求: \_ /\_
	- (2) 财务要求: \_ /\_
	- (3)业绩要求: /

(4)信誉要求:①未被全国企业信用信息公示系统列入严重违法失信企业名单(须附"全国企业信用信息公示系统"网站查询记录);②未 在"信用中国"网站被列入失信被执行人名单(须附"信用中国"网站查询记录); ③近三年内供应商及法定代表人无行贿犯罪行为(须附承诺 函)。

- (5) 承担本项目的主要人员要求: \_/\_
- (6) 其他要求: | /

3.2供应商不得存在下列情形之一:

- (1)处于被责令停产停业、暂扣或者吊销执照、暂扣或者吊销许可证、吊销资质证书状态;
- (2)进入清算程序,或被宣告破产,或其他丧失履约能力的情形;
- (3) 其他: \_ /
- 3.3本次采购不接受联合体。

联合体参加磋商采购活动的,联合体应满足本条第3.1款规定的要求,且联合体各方均不得存在本条第3.2款规定的情形。此外,联合体各方 应分别满足如下条件:联合体的资格认定标准如下:

联合体应递交联合体协议书,且联合体各方不得再以自己名义单独或参加其他联合体参与本磋商采购项目,否则相关响应文件均无效。

4.采购文件的获取

4.1凡有意参加采购活动的单位,请于2024年04月09日00时00分00秒至2024年04月19日00时00分00秒(北京时间,下同),登录中国印钞造币 集中采购电子平台(网址: https://bidding.cbpm.cn)下载电子采购文件。

4.2采购文件每套售价 0元,售后不退。(线上获取)

4.3本项目为全流程电子化采购项目。在线注册、下载采购文件,线下制作响应文件、在线上传响应文件及在线进行磋商。具体操作详见本 章"特别告知"。

## 5.响应文件的递交

5.1响应文件递交的截止时间为2024年04月23日09时30分00秒,供应商应在截止时间前通过中国印钞造币集中采购电子平台递交电子响应文 件。

5.2响应文件要求:

使用北京CA进行加密

不使用北京CA进行加密,需递交PDF格式文件

5.3逾期送达的,中国印钞造币集中采购电子平台将予以拒收。

#### 6.响应文件开启时间和地点

响应文件开启在响应文件递交截止时间的同一时间,在中国印钞造币集中采购电子平台线上开启。邀请所有供应商的法定代表人(单位负责 人)或其授权的代理人参加开启会议,供应商未派代表参加开启会议的,视为默认开启结果。

### 7.磋商时间和地点

递交响应文件的供应商应委派代表准时在线参加磋商活动,磋商开始时间预计为2024年04月23日 09时30分,将与供应商进行一对一磋商, 具体时间另行通知。磋商在中国印钞造币集中采购电子平台在线进行。

#### 8.发布公告的媒介

本采购公告在中国招标投标公共服务平台(http://www.cebpubservice.com)、中国印钞造币集中采购电子平台 (https://bidding.cbpm.cn)上发布,采购人对其它网站或媒体转载的公告及公告内容不承担任何责任。

#### 9.其他公告内容

# 10.联系方式

招标人:南昌印钞有限公司

地址:南昌市青云谱区岱山东路9号

联系人:颜宏

电话:0791-85258167

电子邮箱: zc@nanchangyinchao.com

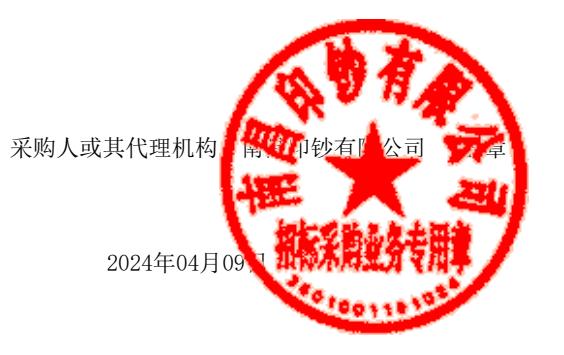

## 特别告知

本项目为全流程电子化采购项目。在线注册、下载采购文件,线下制作响应文件、在线上传响应文件及在线商谈(询价项目除外)。

1.采购文件购买流程

1.1凡有意购买采购文件的单位,请前往中国印钞造币集中采购电子平台网站(https://bidding.cbpm.cn),点击供应商注册,进行免费注 册。

1.2对于发布采购公告的项目,已注册过的单位,在中国印钞造币集中采购电子平台网站,进行供应商端登录,登录后点击"公告信息", 查找到本项目,点击"我要报名"。

1.3对于发布采购邀请书的项目,被邀请单位在中国印钞造币集中采购电子平台网站进行供应商登录,登录后点击屏幕右上角"信息提 醒",在"邀请提醒"中查找本项目的通知消息,点击该提醒进行邀请书确认。

1.4根据项目公告、邀请书内容,联系项目代理机构,完成采购文件的线下购买。采购文件款一经收取不予退还。完成采购文件购买并经确 认后,该项目将出现在"我的项目"中,可进行采购文件的下载。

2.响应文件编制

2.1要求使用CA锁加密的响应文件

2.1.1根据公告/邀请书5.2内容要求,响应文件使用北京CA加密的,供应商应在采购文件购买完成后尽快与电子签章办理机构联系,办理CA 证书及电子签章的购买事宜,以免耽误项目响应。电子签章办理流程,详见平台首页帮助文档。(中国印钞造币集中采购电子平台首页-帮助文 档-《加密锁办理指南》)

2.1.2电子签章办理完成后,请在中国印钞造币集中采购电子平台首页"下载中心",下载"投标文件制作工具(中国印钞造币版)",讲 行线下响应文件的制作。响应文件制作完成后,登陆中国印钞造币集中采购电子平台,在供应商端"我的项目"中,选择本项目,点击"项目流 程",进行响应文件上传。响应文件上传后,可在线进行模拟解密测试。

2.1.3供应商须在电子响应文件中,按照采购文件要求在相应位置加盖公司电子公章,法定代表人(单位负责人)或代理人电子签名。对于 只办理公司电子公章的供应商,应在相应位置由法定代表人(单位负责人)或代理人签名后扫描上传。

由法定代表人(单位负责人)签章、签名的,应附法定代表人(单位负责人)身份证明。由代理人签章、签名的,应附由法定代表人(单位 负责人)签署的授权委托书。

2.1.4未按照采购文件要求盖章、签名的电子响应文件为无效投标文件,其投标将被否决。

2.2未要求使用CA锁加密的响应文件

2.2.1根据公告/邀请书5.2内容要求,未要求使用北京CA加密的响应文件,供应商应根据采购文件要求,进行线下PDF格式响应文件的制作。 响应文件制作完成后,登陆中国印钞造币集中采购电子平台,在供应商端"我的项目"中,选择本项目,点击"项目流程",进行响应文件上 传。

2.2.2供应商须在电子响应文件中,按照采购文件要求在相应位置加盖公司公章,以及法定代表人(单位负责人)或代理人签名后扫描上 传。

由法定代表人(单位负责人)签章签名的,应附法定代表人(单位负责人)身份证明。代理人签章、签名的,应附由法定代表人(单位负责 人)签署的授权委托书。

2.2.3未按照采购文件要求盖章、签名的电子响应文件为无效文件.

3.响应文件的上传及开启

3.1供应商须于递交响应文件截止时间前在中国印钞造币集中采购电子平台成功上传响应文件。逾期上传或者未上传响应文件的,视为无效 响应。

3.2由于平台系统故障导致电子响应文件无法在递交响应文件截止时间前正常上传,应及时通过统一服务热线联系平台技术服务人员解决。 若在递交响应文件截止时间之前仍未解决的(须提供截止时间前三个小时之内上传文件操作异常的证明材料,如上传文件过程中出现错误或异常 的系统桌面的全幅截图); 供应商上传加密的电子响应文件非由供应商的责任导致开启现场解密异常, 无法正常打开的;评审现场由于网络或其 他不可预知问题的出现而无法正常进行电子评审、谈判的,由采购人及评审小组研究决定是否延期评审或重新采购。

3.3供应商可在文件开启时间前3小时内登录中国印钞造币集中采购电子平台供应商端,在"我的项目"中选择本项目,点击进入"电子开标 大厅"等待开启文件。到达递交响应文件截止时间后,将根据主持人指令,在1小时内,使用本公司CA锁对响应文件进行在线解密。在规定时间 内未解密或解密失败的供应商,其响应将被否决。未使用CA加密的响应文件无需解密,平台将在文件递交截止时间后自动解密。

3.4供应商使用中国印钞造币集中采购电子平台,参加项目多轮次报价。(询价项目除外)

3.5评审结束后,供应商可在中国招标投标公共服务平台(针对公开征集方式项目)、中国印钞造币集中采购电子平台或登录供应商端查看成交 结果。